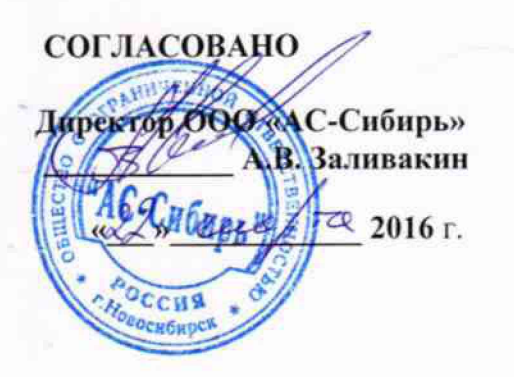

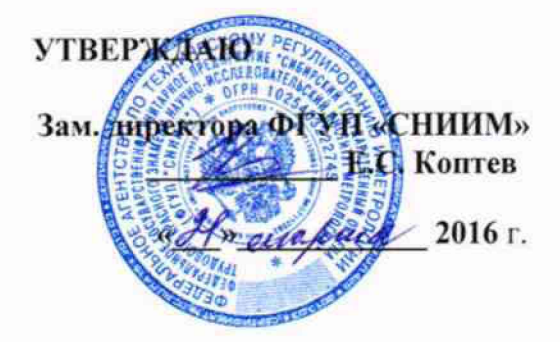

## Измеритель подвижек рельсовых плетей «СИ-1»

## Методика поверки

МП 4221-001-11866984-2016

**л-.р. 6 5 3 5 4 - 1 6**

г. Новосибирск 2016

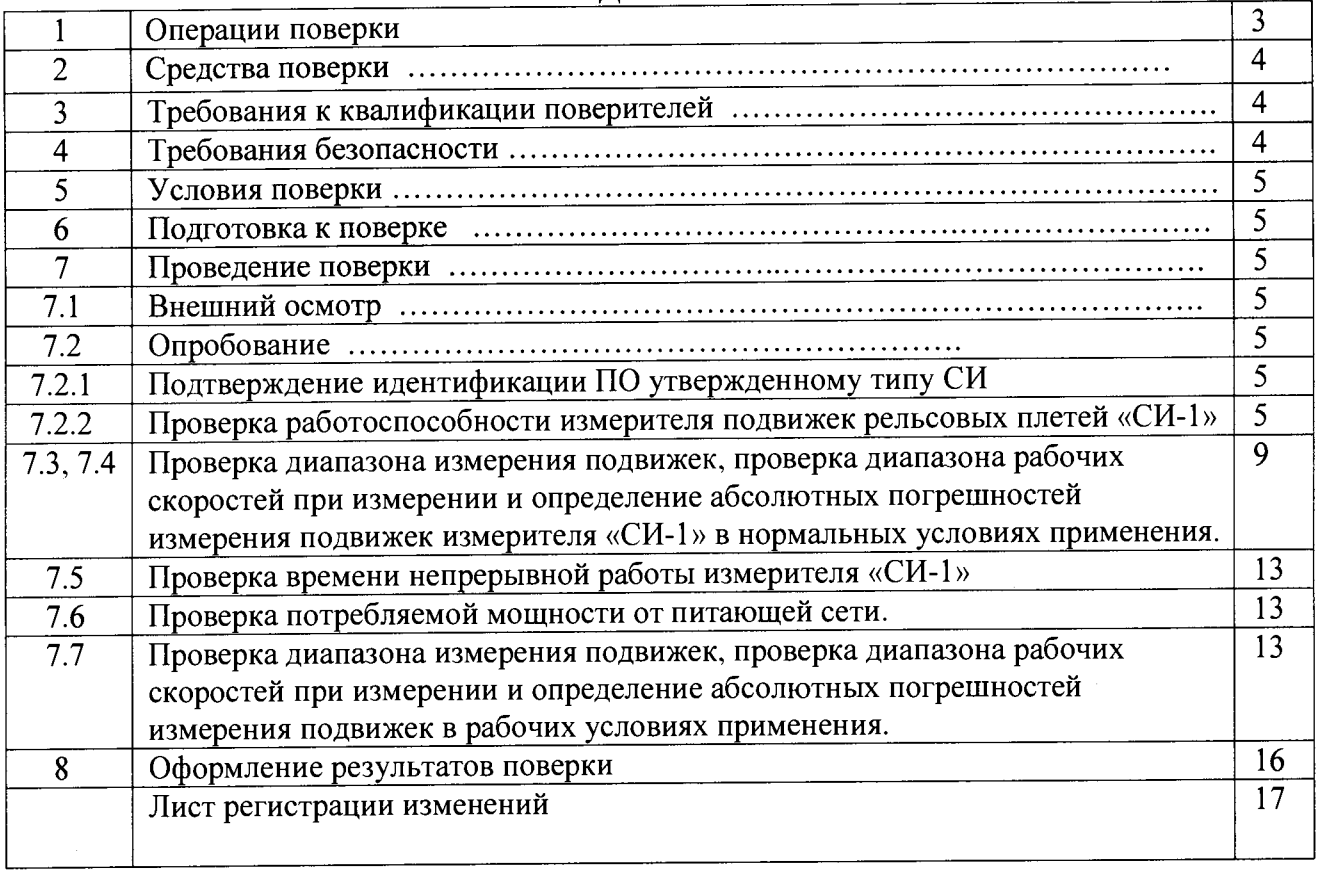

 $\mathcal{L}$ 

### СОДЕРЖАНИЕ

Настоящая методика поверки распространяется на измеритель рельсовых плетей «СИ-1» ( далее — измеритель «СИ-1») и устанавливает методику первичной и периодической поверки.

Методика соответствует требованиям РМГ 51-2002. Интервал между поверками - 3 года.

#### 1 Операции поверки

1.1 При проведении поверки должны выполняться операции, указанные в таблице 1. Таблица 1

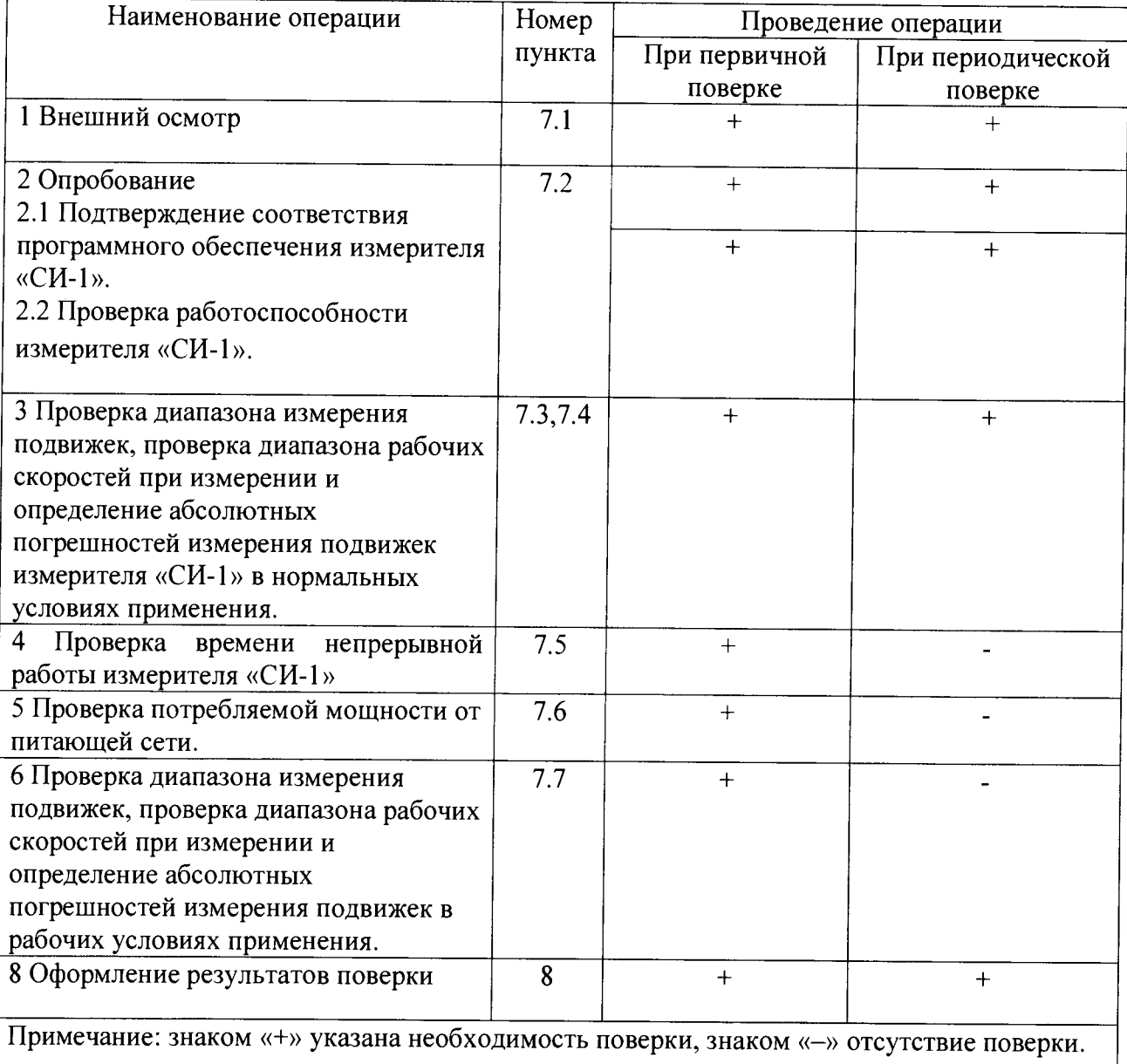

1.2 При получении отрицательных результатов при проведении проверок или определении (контроле) метрологических характеристик поверка прекращается и измеритель «СИ-1» бракуется.

#### **2 Средства поверки**

2.1 При проведении поверки должны применяться средства измерений, указанные в таблице 2.

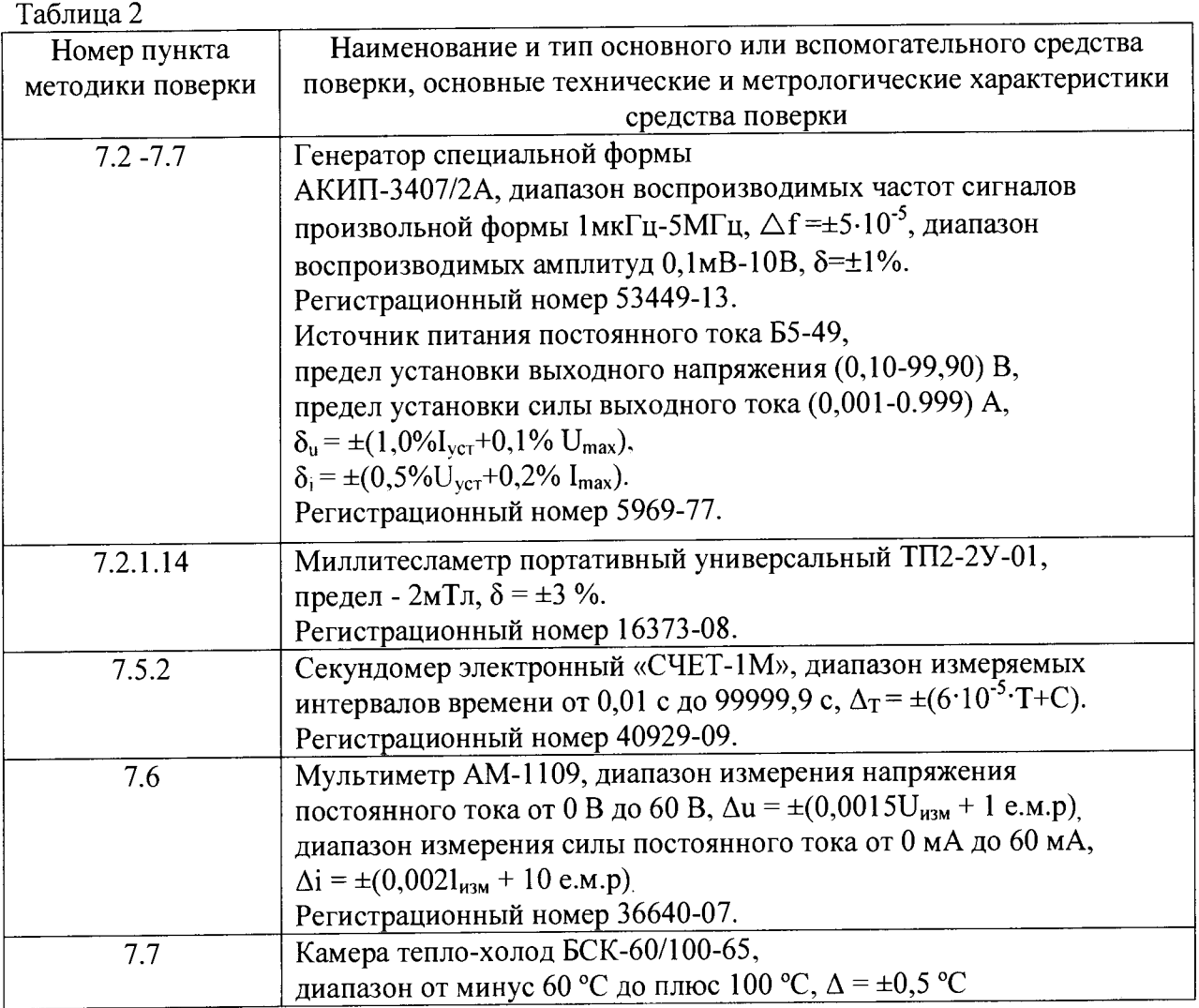

2.2 Допускается проведение поверки измерителя «СИ-1» с применением средств поверки не указанных в таблице 2, но обеспечивающих контроль метрологических характеристик поверяемых измерителей «СИ-1» с требуемой точностью.

2.3 Проведение первичной поверки измерителей «СИ-1» при выпуске из производства выполняют на основании выборки.

#### **3 Требования к квалификации поверителей**

3.1 Проведение поверки должен осуществлять поверитель, аттестованный на право поверки электроизмерительных приборов и изучивший эксплутационную документацию на измеритель «СИ-1».

#### **4 Требования безопасности**

4.1 При проведении испытаний системы необходимо соблюдать требования «Правил безопасности при эксплуатации электроустановок потребителей», 6 издание, а также требований безопасности, изложенных в эксплуатационной документации на оборудование, применяемое для проведения испытаний.

4.2 К проведению поверки допускаются лица, имеющие группу по электробезопасности не ниже 3, изучившие техническую и эксплуатационную документацию на представленные средства измерений, испытательное оборудование и эталонные средства измерений. 4.3 Подготовительные работы (подключение кабелей и т.д.) производить при выключенном напряжении питания.

4.4 Перед подключением к электрической сети корпуса, применяемых приборов для проведения испытаний должны быть заземлены.

#### 5 Условия проведения поверки

5.1 Поверка должна проводиться при нормальных условиях, за исключением условий, особо оговоренных в соответствующих пунктах настоящей методики поверки.

5.2 Нормальные условия испытаний соответствуют ГОСТ 22261-94 и приведены в таблице 5.1

Таблица 5.1

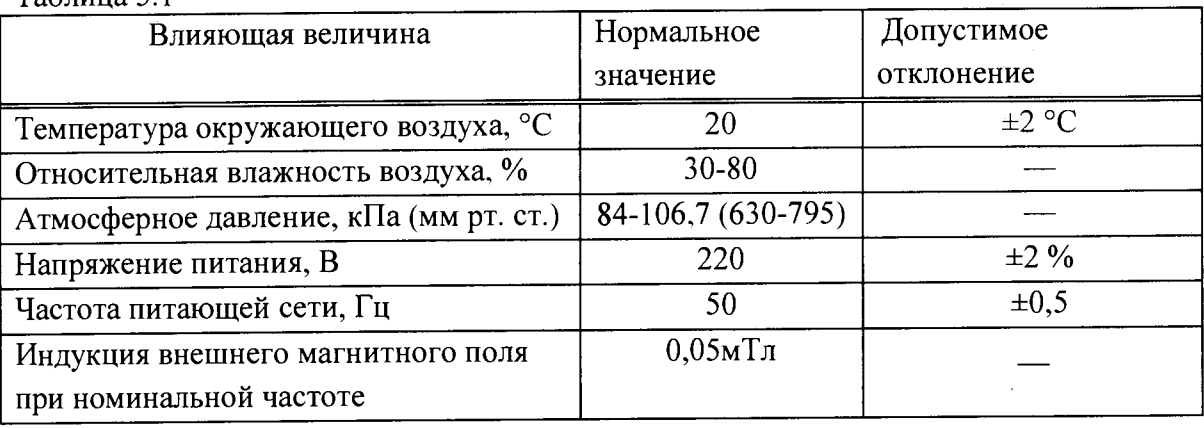

#### **6 Подготовка к поверке**

6.1 Измеритель «СИ-1» до начала поверки должен быть выдержан в условиях, указанных в пункте 5.2 не менее 4 часов.

6.2 Перед проведением поверки необходимо изучить эксплуатационную документацию на измеритель «СИ-1», поверочное оборудование и указания по технике безопасности

#### **7 Проведение поверки**

#### **7.1 Внешний осмотр**

7.1.1 Внешний осмотр поверяемых измерителей «СИ-1» проводят в выключенном состоянии.

Не допускаются к дальнейшей поверке измерители «СИ-1», у которых обнаружена хотя бы одна из перечисленных ниже неисправностей:

- нарушена пломба госповерителя

- неудовлетворительное крепление разъемов и зажимов для подключения внешних цепей;

- повреждение соединительных кабелей между модулями измерителя «СИ-1»;

- повреждения наружных частей микроконтроллерного модуля, модуля датчика положения магнитных меток и имитатора магнитных меток;

- не совпадение заводских номеров микроконтроллерного модуля, модуля датчика положения магнитных меток измерителя «СИ-1»

#### **7.2 Опробование**

7.2.1 Подтверждение идентификации ПО утвержденному типу СИ

7.2.1.1 Целостность пломб госповерителя и предприятия изготовителя при проведении внешнего осмотра микроконтроллерного модуля измерителя «СИ-1» свидетельствует о том, что ПО применяемое при поверке соответствует ПО при испытаниях в целях утверждения типа СИ.

7.2.2 Проверка работоспособности измерителя «СИ-1».

7.2.2.1 Для проверки работоспособности измерителя «СИ-1», собрать схему в соответствии с рисунком 7.1. Соединение приборов проводить при выключенном электропитании.

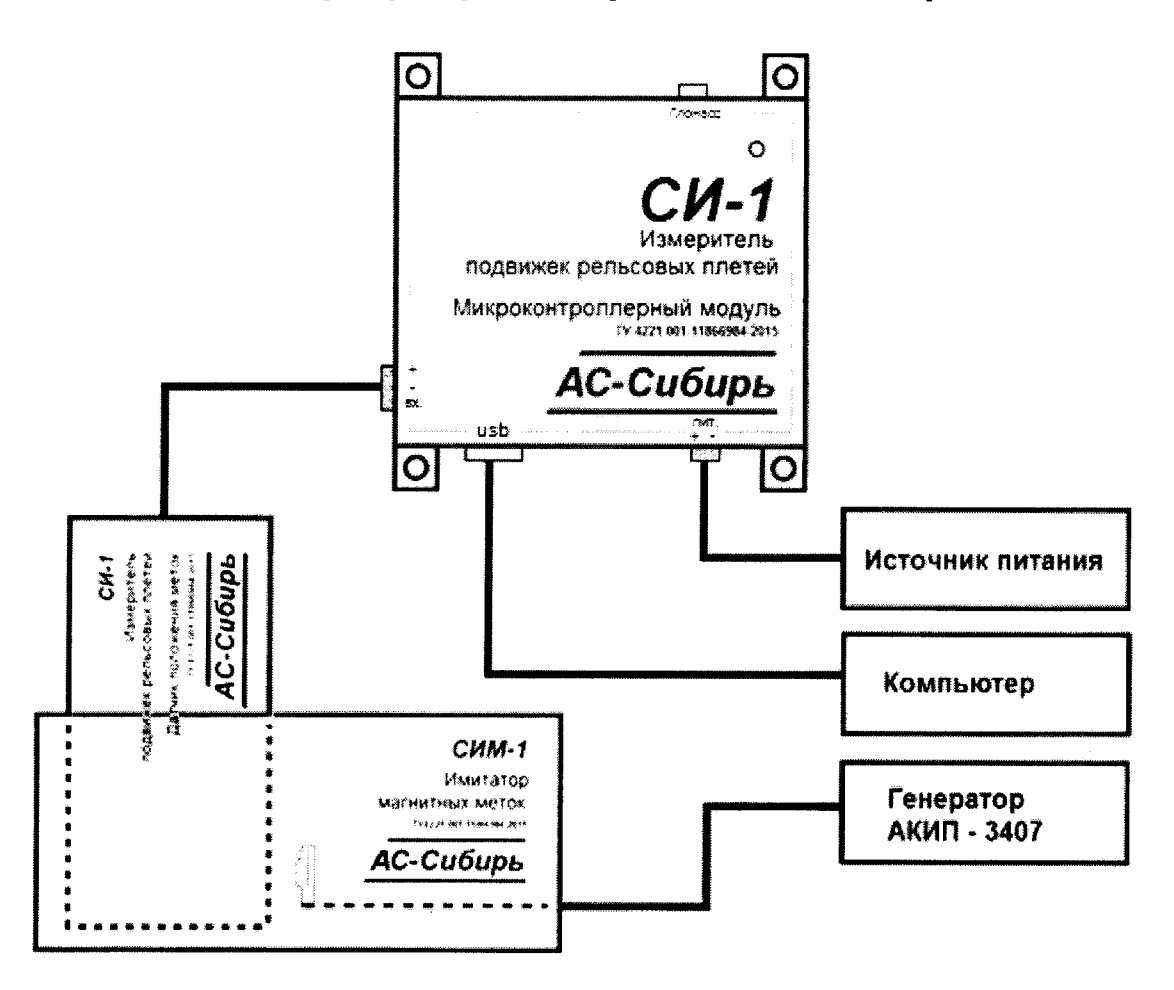

Рисунок 7.1 Схема для проверки потребляемой мощности измерителя «СИ-1», диапазона измеряемых подвижек, диапазона рабочих скоростей при измерении и определения абсолютных погрешностей подвижек.

7.2.1.2 Включить персональный компьютер (далее по тексту - ПК) и генератор АКИП  $3407/2A$  (далее по тексту – генератор).

7.2.1.3 Выдержать генератор во включенном состоянии не менее 30 минут.

7.2.1.4 В соответствии с руководством по эксплуатации «Генераторы специальной формы АКИП-3407/1А, АКИП-3407/2, АКИП-3407/ЗА, АКИП-3407/4А Руководство по эксплуатации» создать форму сигнала, имитирующую нулевую подвижку (0 мм) контрольного сечения рельсовой плети, для этого:

а) нажать на генераторе кнопку «Утилиты», в открывшемся окне выбрать пункт «Редактор СПФ», при этом генератор переходит в режим редактирования выходного сигнала по точкам с координатами X, Y- диапазон значений по X от 0 до 4095 точек, по Y от 0 до 16383 точек;

б) нажать на генераторе кнопку «Создать новый»;

в) нажать на генераторе кнопку «Значение точки X», ввести на цифровой клавиатуре значение «0» и нажать кнопку «Ок»;

г) нажать на генераторе кнопку «Значение точки Y», ввести на цифровой клавиатуре значение «0» и нажать кнопку «Ок»;

д) нажать на генераторе кнопку «Начал Вектор», нажать на генераторе кнопку «Значение точки X», ввести на цифровой клавиатуре значение «200» и нажать кнопку «Ок»;

е) нажать на генераторе кнопку «Значение точки Y», ввести на цифровой клавиатуре значение «16383», нажать кнопку «Ок» и нажать кнопку «Конеч Вектор».

ж) нажать на генераторе кнопку «Начал Вектор», нажать на генераторе кнопку «Значение точки X», ввести на цифровой клавиатуре значение «400» и нажать кнопку «Ок»;

и) нажать на генераторе кнопку «Значение точки Y», ввести на цифровой клавиатуре значение «0», нажать кнопку «Ок» и нажать кнопку «Конеч Вектор»;

к) нажать на генераторе кнопку «Начал Вектор», нажать на генераторе кнопку «Значение точки X», ввести на цифровой клавиатуре значение «600» и нажать кнопку «Ок»;

л) нажать на генераторе кнопку «Значение точки Y», ввести на цифровой клавиатуре значение «0», нажать кнопку «Ок» и нажать кнопку «Конеч Вектор»;

м) нажать на генераторе кнопку «Начал Вектор», нажать на генераторе кнопку «Значение точки X», ввести на цифровой клавиатуре значение «800» и нажать кнопку «Ок»;

н) нажать на генераторе кнопку «Значение точки Y», ввести на цифровой клавиатуре

п) нажать на генераторе кнопку «Начал Вектор», нажать на генераторе кнопку «Значение точки X», ввести на цифровой клавиатуре значение «1000» и нажать кнопку «Ок»;

п) нажать на генераторе кнопку «Начал Вектор», нажать на генераторе кнопку «Значение точки X», ввести на цифровой клавиатуре значение «1000» и нажать кнопку «Ок»;

значение «0», нажать кнопку «Ок» и нажать кнопку «Конеч Вектор»;

с) нажать на генераторе кнопку «Начал Вектор», нажать на генераторе кнопку «Значение точки X», ввести на цифровой клавиатуре значение «1200» и нажать кнопку «Ок»;

т) нажать на генераторе кнопку «Значение точки Y», ввести на цифровой клавиатуре значение «0», нажать кнопку «Ок» и нажать кнопку «Конеч Вектор»;

у) нажать на генераторе кнопку «Начал Вектор», нажать на генераторе кнопку «Значение точки X», ввести на цифровой клавиатуре значение «1400» и нажать кнопку «Ок»;

ф) нажать на генераторе кнопку «Значение точки Y», ввести на цифровой клавиатуре значение «16383», нажать кнопку «Ок» и нажать кнопку «Конеч Вектор»;

х) нажать на генераторе кнопку «Начал Вектор», нажать на генераторе кнопку «Значение точки X», ввести на цифровой клавиатуре значение «1600» и нажать кнопку «Ок»;

ц) нажать на генераторе кнопку «Значение точки Y», ввести на цифровой клавиатуре значение «0», нажать кнопку «Ок» и нажать кнопку «Конеч Вектор»;

ш) нажать на генераторе кнопку «Начал Вектор», нажать на генераторе кнопку «Значение точки X», ввести на цифровой клавиатуре значение «4095» и нажать кнопку «Ок»;

щ) нажать на генераторе кнопку «Значение точки Y», ввести на цифровой клавиатуре значение «0», нажать кнопку «Ок» и нажать кнопку «Конеч Вектор»;

з) нажать на генераторе кнопку «Дальше 1 из 2», нажать на генераторе кнопку «Сохр СПФ» и нажать кнопку «0# Польз 0».Фома сохраненного сигнала, приведена на рисунке 2.

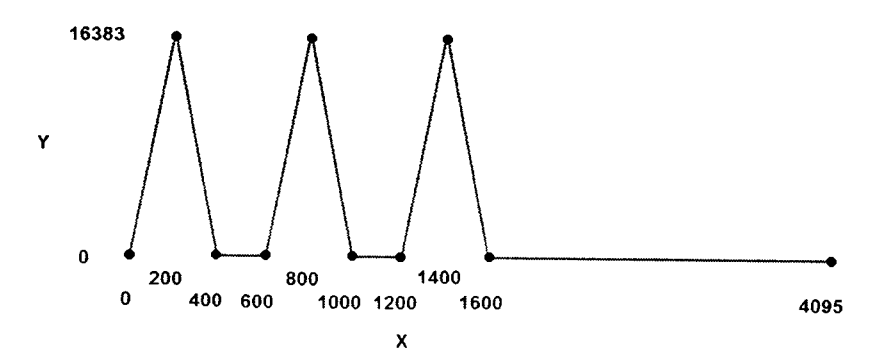

Рисунок 7.2 Форма сохраненного сигнала в ячейке памяти «0# Польз 0» генератора.

7.2.1.5 Ввести на цифровой клавиатуре значение частоты воспроизведения сигнала равное 1,2 Гц, соответствующее линейной скорости передвижения датчика положения меток -30 км/ч.

7.2.1.6 Установить амплитуду выходного сигнала, выбрав пункт меню «Амплит/ВерхнУровень» и ввести на цифровой клавиатуре значение амплитуды воспроизводимого сигнала равной 3 вольта положительной полярности.

7.2.1.7 Установить смещение выходного сигнала, выбрав пункт меню «Смещен/НижнУров» и ввести на цифровой клавиатуре значение смещения воспроизводимого сигнала равной 2 вольта.

7.2.1.8 Нажать на генераторе кнопку «Форма».

7.2.1.9 Нажать на генераторе кнопку «Дальше 1из 15».

7.2.1.10 Нажать на генераторе кнопку ««Польз 0». С выхода генератора сформировался сигнал соответствующей линейной скорости передвижения датчика положения меток 30 км/ч, положительной полярности, амплитудой - 3 В и смещением -2 В на нагрузке - 50 Ом.

7.2.1.11 На источнике питания установить выходное напряжение 50 В и ток нагрузки 30 мА. Включить источник питания, подав питание на измеритель «СИ-1».

7.2.1.12 Вынуть датчик положения магнитных меток из имитатора «СИМ-1»,

смотри рисунок 7.1.

7.2.1.13 Нажать на генераторе кнопку «Выход» канала А. Светодиод над каналом А светится зеленым цветом.

7.2.1.14 Тесламетром проверить величину магнитного поля при подаче сформированного сигнала на имитатор «СИМ-1». Результат проверки считается положительным, если величина магнитного поля не менее 200 мТл.

7.2.1.15 Нажать на генераторе кнопку «Выход» канала А. Светодиод над каналом А перестанет светиться.

7.2.1.16 Вставить датчик положения магнитных меток в имитатор «СИМ-1», смотри рисунок. 7.1.

7.2.1.17 Измерителем «СИ-1» провести измерение сигнала, соответствующей линейной скорости движения датчика положения меток 30 км/ч и нулевой подвижки рельсовой плети, нажав на генераторе кнопку «Выход» канала А. Светодиод над каналом А светится зеленым цветом.

7.2.1.18 Через 30 секунд нажать на генераторе кнопку «Выход» канала А. Светодиод над каналом А перестанет светиться. Измеренные значения нулевой подвижки рельсовой плети при скорости движения датчика положения меток 30 км/ч сохранятся в памяти измерителя «СИ-1».

7.2.1.19 Скопировать и сохранить данные об измерении из памяти измерителя «СИ-1» в переносной компьютер. Считывание ланных произволиться как с Flock корту, понима переносной компьютер. Считывание данных производиться как с Flash-карты, данные сохраняются в фале «Data» в формате «txt».

7.2.1.20 Проанализировать результаты измерений. Результат проверки работоспособности измерителя «СИ-1» считается положительным, если абсолютные погрешности измерения подвижки не превышают ±1 мм.

7.3 Проверка диапазона измерения подвижек, проверка диапазона рабочих скоростей при измерении и определение абсолютных погрешностей измерения подвижек измерителя «СИ-1» в нормальных условиях применения.

7.3.1 Выполнить пункт 7.2

7.3.2 Результаты измерений занести в таблицу 7.3.1.

7.3.3 Отсоединить переносной компьютер от микроконтроллерного модуля измерителя «СИ-1» и через 50 с и подсоединить вновь. Измеритель «СИ-1»готов к измерениям. Таблица 7.3.1 Проверка диапазона измеряемых подвижек и определение абсолютных погрешностей измерения подвижек при скорости движения датчика магнитных меток 30 км/ч.Измеренные значения

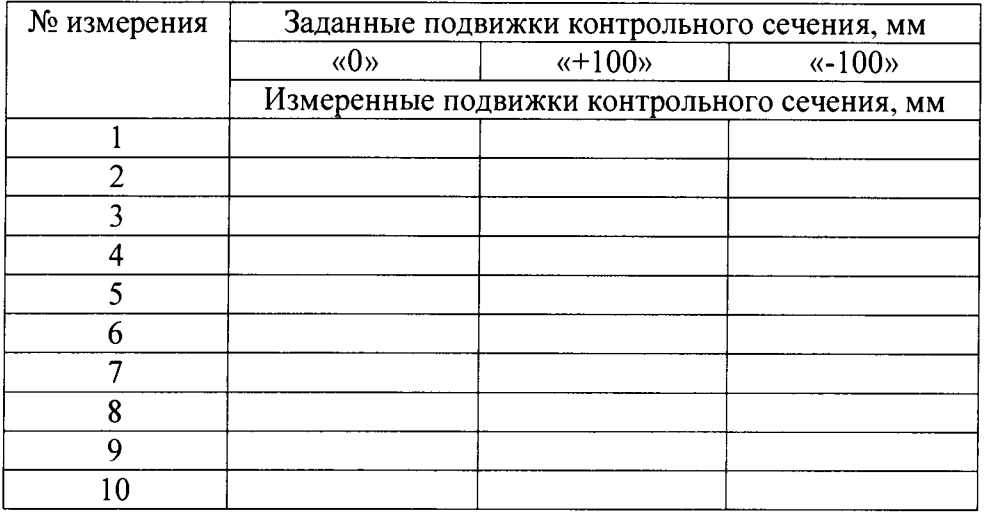

7.3.4 На генераторе создать форму сигнала, имитирующей подвижку контрольного сечения рельсовой плети равной плюс 100 миллиметров.

7.3.5 Выполнить пункт 7.2 до перечисления э), вводя поочередно координаты точек по осям X и Y, приведенными в таблице 7.3.2

Таблица 7.3.2 Координаты точек для формирования сигнала генератора при подвижке контрольного сечения равной плюс 100 мм.

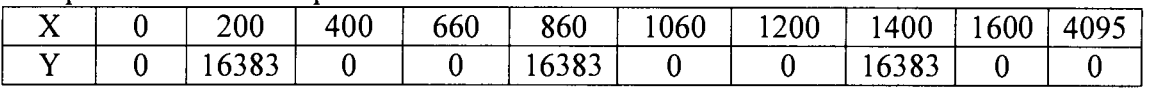

7.3.6 Нажать на генераторе кнопку «Дальше 1 из 2», нажать на генераторе кнопку «Сохр СПФ» и нажать кнопку «1# Польз 1».

47.3.7 Форма выходного сигнала, при имитации подвижки контрольного сечения

рельсовой плети плюс 100 мм сохранилась в ячейке памяти генератора «1# Польз 1».

7.3.8 Создать форму сигнала имитирующей подвижку равной минус 100

миллиметров контрольного сечения рельсовой плети.

7.3.9 Выполнить пункт 7.2 до перечисления э), вводя поочередно координаты точек по осям X и Y, приведенными в таблице 7.3.3

Таблица 7.3.3 Координаты точек для формирования сигнала генератора при подвижке контрольного сечения равной минус 100 мм

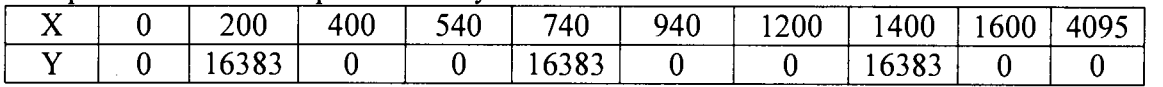

7.3.10 Нажать на генераторе кнопку «Дальше 1 из 2», нажать на генераторе кнопку «Сохр СПФ» и нажать кнопку «2# Польз 1».

7.3.11 Форма выходного сигнала, имитирующая подвижку контрольного сечения рельсовой плети минус 100 мм сохранилась в ячейке памяти генератора «2# Польз 2».

7.3.12 Нажать на генераторе кнопку «Форма».

7.3.13 Нажать на генераторе кнопку «Дальше 1из 15».

7.3.14 Выбрать форму сигнала, имитирующую подвижку контрольного сечения рельсовой плети равной плюс 100 мм, нажав на генераторе кнопку «Польз 1».

7.3.15 Измерителем «СИ-1» провести измерение сигнала, соответствующей линейной скорости движения датчика положения меток 30 км/ч и подвижки рельсовой плети плюс 100 мм, нажав на генераторе кнопку «Выход» канала А. Светодиод над каналом А светится зеленым цветом.

7.3.16 Через 30 секунд нажать на генераторе кнопку «Выход» канала А. Светодиод над каналом А перестанет светиться. Измеренные значения подвижки рельсовой плети плюс 100 мм при скорости движения датчика положения меток 30 км/ч сохранятся в памяти измерителя «СИ-1».

7.3.17 Скопировать и сохранить данные об измерении из памяти измерителя «СИ-1» в переносной компьютер. Считывание данных производиться как с Flash-карты, данные сохраняются в фале «Data» в формате «txt».

7.3.18 Результаты измерений занести в таблицу 7.3.1.

7.3.19 Выполнить пункт 7.3.3.

7.3.20 Выбрать форму сигнала, имитирующую подвижку контрольного сечения рельсовой плети равной минус 100 мм, нажав на генераторе кнопку «Польз 2».

7.3.21 Выполнить пункты 7.3.15-7.3.19

Результаты поверки считаются положительными, если абсолютные погрешности измеренных подвижек не превышают  $\pm 1,0$  мм.

7.3.22 Нажать на генераторе кнопку «Немодул сигнал». В открывшемся окне выбрана копка «Частота/период», подсветка розовым цветом.

7.3.22 Установить частоту воспроизведения сигнала генератора равной 4 Гц, соответствующей линейной скорости передвижения датчика положения меток 100 км/ч.

7.3.23 Нажать на генераторе последовательно кнопки «Форма» и «Далее 1 из15». В открывшемся окне выбрана копка «Польз 0», подсветка розовым цветом.

7.3.23 Выполнить пункты 7.3.15-7.3.18.

7.3.24 Результаты измерений занести в таблицу 7.3.4

7.3.25 Выбрать форму сигнала, имитирующую подвижку контрольного сечения рельсовой плети равной плюс 100 мм, нажав на генераторе кнопку «Польз 1».

7.3.26 Выполнить пункты 7.3.15-7.3.18

7.3.27 Результаты измерений занести в таблицу 7.3.4

Таблица 7.3.4 Проверка диапазона измеряемых подвижек и определение абсолютных погрешностей измерения подвижек при скорости движения датчика магнитных меток 100 км/ч. \_\_\_\_\_\_

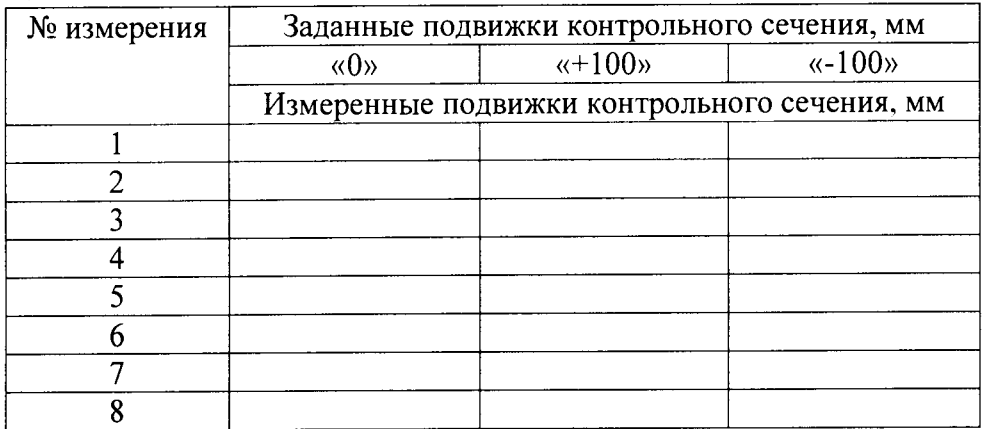

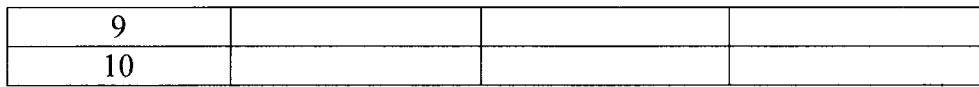

7.3.28 Выбрать форму сигнала, имитирующую подвижку контрольного сечения рельсовой плети равной минус 100 мм, нажав на генераторе кнопку «Польз 2».

7.3.29 Выполнить пункты 7.3.15-7.3.18.

7.3.30 Результаты измерений занести в таблицу 7.3.4

Результаты поверки считаются положительными, если абсолютные погрешности измеренных подвижек не превышают  $\pm 1,0$  мм.

7.4 Определение абсолютных погрешностей измерения подвижек, при скорости движения датчика магнитных меток 50 км/ч.

7.4.1 Создать форму сигнала, имитирующей подвижку контрольного сечения рельсовой плети равной плюс 1,5 миллиметра.

7.4.2 Выполнить пункт 7.2 до перечисления э), вводя поочередно координаты точек по осям X и Y, приведенными в таблице 7.4.1.

Таблица 7.4.1 Координаты точек для формирования сигнала генератора при подвижке контрольного сечения равной плюс 1,5 мм

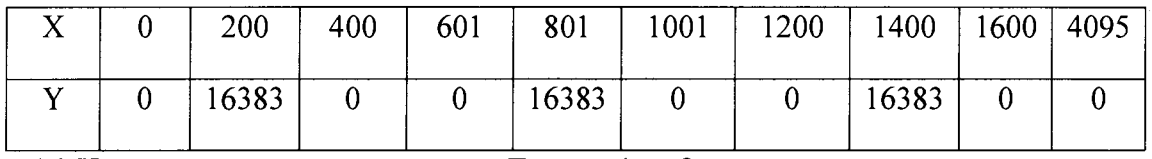

7.4.3 Нажать на генераторе кнопку «Дальше 1 из 2», нажать на генераторе кнопку «Сохр СПФ» и нажать кнопку «0# Польз 0».

7.4.4 Форма выходного сигнала, при имитации подвижки контрольного сечения рельсовой плети плюс 1,5 мм сохранилась в ячейке памяти генератора «0# Польз 0».

7.4.5 Создать форму сигнала, имитирующей подвижку контрольного сечения рельсовой плети равной минус 1.5 миллиметра.

7.4.6 Выполнить пункт 7.2 до перечисления э), вводя поочередно координаты точек по осям X и Y, приведенными в таблице 7.4.2.

Таблица 7.4.2 Координаты точек для формирования сигнала генератора при подвижке контрольного сечения равной минус 1.5 мм

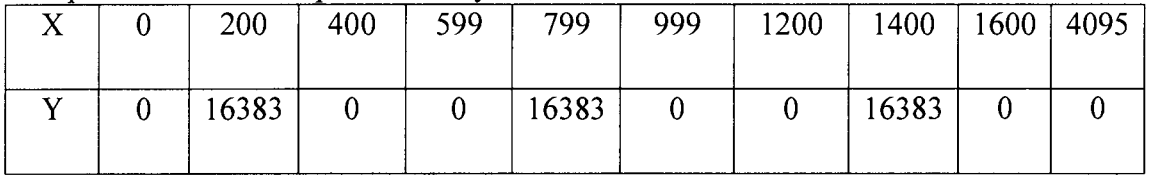

7.4.7 Нажать на генераторе кнопку «Дальше 1 из *2»,* нажать на генераторе кнопку «Сохр СПФ» и нажать кнопку «1# Польз 1».

7.4.8 Форма выходного сигнала, при имитации подвижки контрольного сечения рельсовой плети минус 1,5 мм сохранилась в ячейке памяти генератора «1# Польз 1».

7.4.9 Создать форму сигнала, имитирующей подвижку контрольного сечения рельсовой плети равной плюс 5 миллиметров.

7.4.10 Выполнить пункт 7.2 до перечисления э), вводя поочередно координаты точек по осям X и Y, приведенными в таблице 7.4.3.

Таблица 7.4.3 Координаты точек для формирования сигнала генератора при подвижке контрольного сечения равной плюс 5 мм

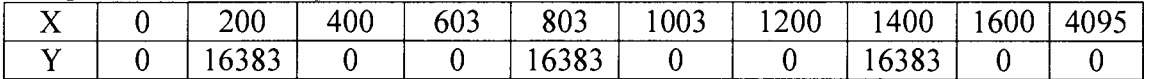

7.4.11 Нажать на генераторе кнопку «Дальше 1 из 2», нажать на генераторе кнопку «Сохр СПФ» и нажать кнопку «2# Польз 2».

7.4.12 Форма выходного сигнала, при имитации подвижки контрольного сечения рельсовой плети плюс 5 мм сохранилась в ячейке памяти генератора «2# Польз 2».

7.4.13 Создать форму сигнала, имитирующей подвижку контрольного сечения рельсовой плети равной плюс 5 миллиметров.

7.4.14 Нажать на генераторе кнопку «Дальше 2 из 15»

7.4.15 Выполнить пункт 7.2 до перечисления э), вводя поочередно координаты точек по осям X и Y, приведенными в таблице 7.4.4.

Таблица 7.4.4 Координаты точек для формирования сигнала генератора при подвижке контрольного сечения равной минус 5 мм

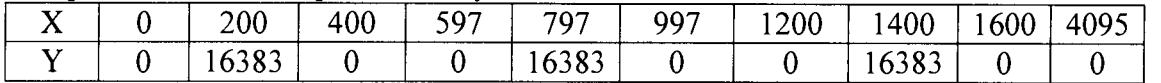

7.4.16 Нажать на генераторе кнопку «Дальше 1 из 2», нажать на генераторе кнопку «Сохр СПФ» и нажать кнопку «3# Польз 3».

7.4.17 Форма выходного сигнала, при имитации подвижки контрольного сечения рельсовой плети минус 5 мм сохранилась в ячейке памяти генератора «3# Польз 3».

7.4.18 Нажать на генераторе кнопку «Немодул сигнал». В открывшемся окне выбрана копка «Частота/период», подсветка розовым цветом.

7.4.19 Установить частоту воспроизведения сигнала генератора равной 2 Гц, соответствующей линейной скорости передвижения датчика положения меток 50 км/ч.

7.4.20 Нажать на генераторе последовательно кнопки «Форма» и «Далее 1 из 15». В открывшемся окне выбрана копка «Польз 0», подсветка розовым цветом.

7.4.21 Выполнить пункты 7.3.15-7.3.18

7.4.22 Результаты измерений занести в таблицу 7.4.5.

Таблица 7.4.5 Определение абсолютных погрешностей измерения подвижек при скорости движения датчика магнитных меток 50 км/ч.

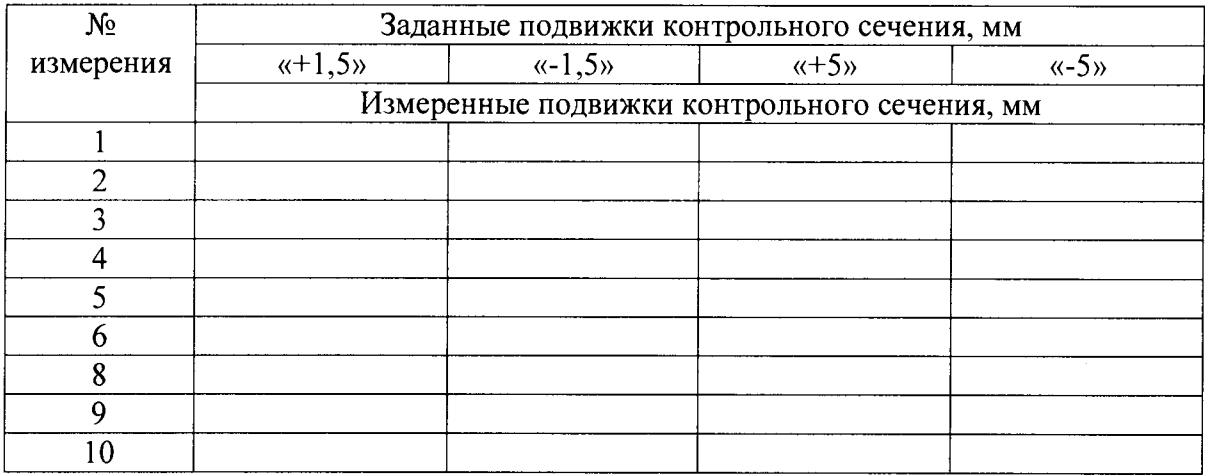

7.4.23 Выполнить последовательно пункты 7.3.15-7.3.18, выбрав форму сигнала

«Польз 1», имитирующую подвижку контрольного сечения рельсовой плети равной минус 1,5 миллиметра.

7.4.24 Результаты измерений занести в таблицу 7.4.5.

7.4.25 Выполнить последовательно пункты 7.3.15-7.3.18, выбрав форму сигнала «Польз 2», имитирующую подвижку контрольного сечения рельсовой плети равной плюс 5 миллиметров.

7.4.26 Результаты измерений занести в таблицу 7.4.5

7.4.27 Выполнить последовательно пункты 7.3.15-7.3.18. выбрав форму сигнала «Польз 3», имитирующую подвижку контрольного сечения рельсовой плети равной минус 5 миллиметров.

7.4.28 Результаты измерений занести в таблицу 7.4.5.

Результаты поверок считаются положительными, если измеренные абсолютные погрешности подвижки не превышают ±1,0 мм.

7.5 Проверка времени непрерывной работы измерителя «СИ-1».

7.5.1 Для проверки времени непрерывной работы измерителя «СИ-1» выполнить последовательно пункты 7.3.15-7.3.18, выбрав форму сигнала «Польз 2», имитирующую подвижку контрольного сечения рельсовой плети равной плюс 5 миллиметров при скорости движения датчика положения меток равной 50 км/ч.

7.5.2 Зафиксировать время измерения.

7.5.3 Результаты измерений занести в таблицу 7.5.

Таблица 7.5 Проверка времени непрерывной работы измерителя «СИ-1».

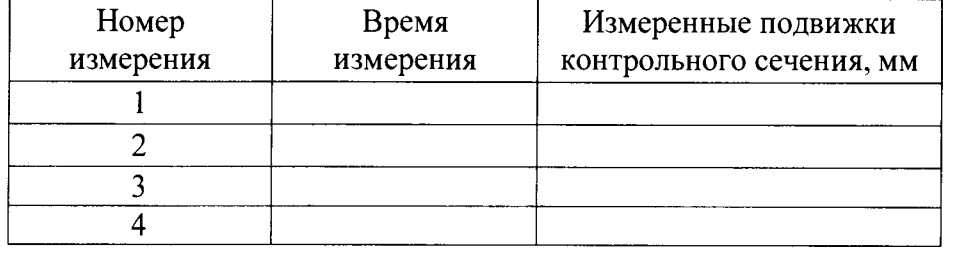

7.5.4 Произвести в течении 8 часов еще не менее четырех измерений не выключая измеритель «СИ-1».

Результаты испытаний считаются положительными, если абсолютные погрешности измерения подвижки, измеренные в течение 8 часов непрерывной работы измерителя «СИ-1»не превышают  $\pm 1,0$  мм.

7.6 Проверка потребляемой мощности проводится измерением напряжения (U) питающей сети постоянного тока и силы тока (I) в цепи питания измерителя «СИ-1». Значение мощности (Р), вычисленное по формуле (7.6.1) не должно превышать 1-го ватта.

$$
P(BT) = U \cdot I \tag{7.6.1}
$$

7.7 Проверка диапазона измерения подвижек, проверка диапазона рабочих скоростей при измерении и определение абсолютных погрешностей измерения подвижек в рабочих условиях применения.

7.7.1 Проверка работоспособности микроконтроллерного блока при температуре окружающего воздуха плюс 10 °С.

7.7.2 Собрать схему соединений по рисунку 7.1. Поместить микроконтроллерный блок в камеру тепла-холода. Схему собирать при выключенном питании.

7.7.3 Включить приборы и камеру тепла-холода.

7.7.4 Установить температуру в камере тепла-холода плюс (10 + 1) <sup>o</sup>С со скоростью не более 2 °С/ мин и выдержать микроконтроллерный блок в этих условиях в течение 2 ч;

7.7.5 Выполнить пункты 7.3, 7.4.

7.7.6 Результаты измерений занести в таблицы 7.7.1-7.7.3

Таблица 7.7.1 Проверка диапазона измеряемых подвижек и определение абсолютных погрешностей подвижек при скорости движения датчика магнитных меток 30 км/ч.

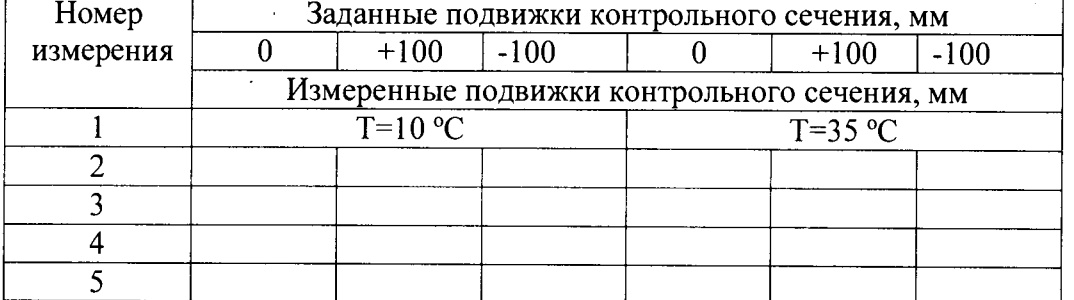

Таблица 7.7.2 Проверка диапазона измеряемых подвижек и определение абсолютных

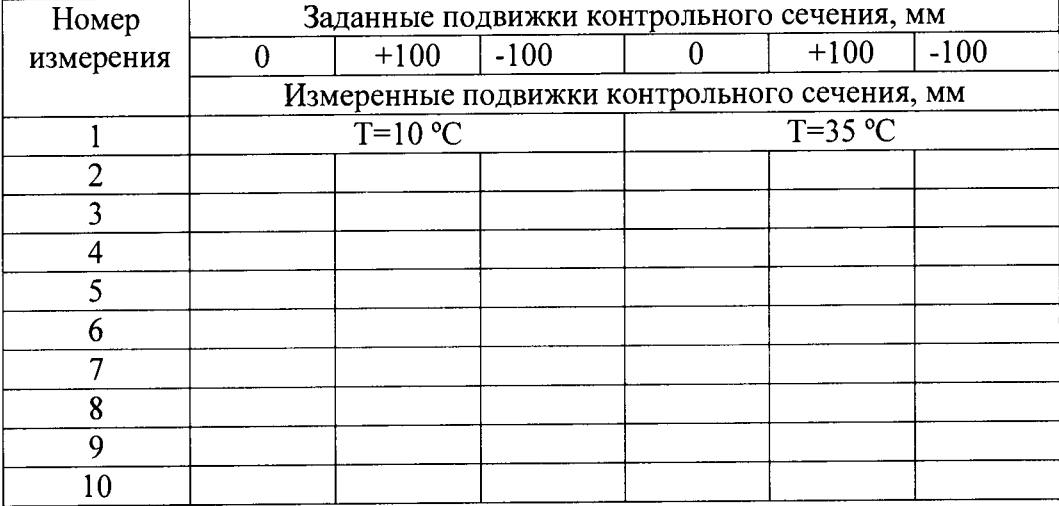

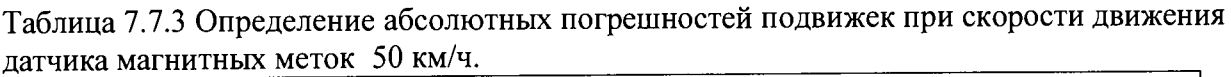

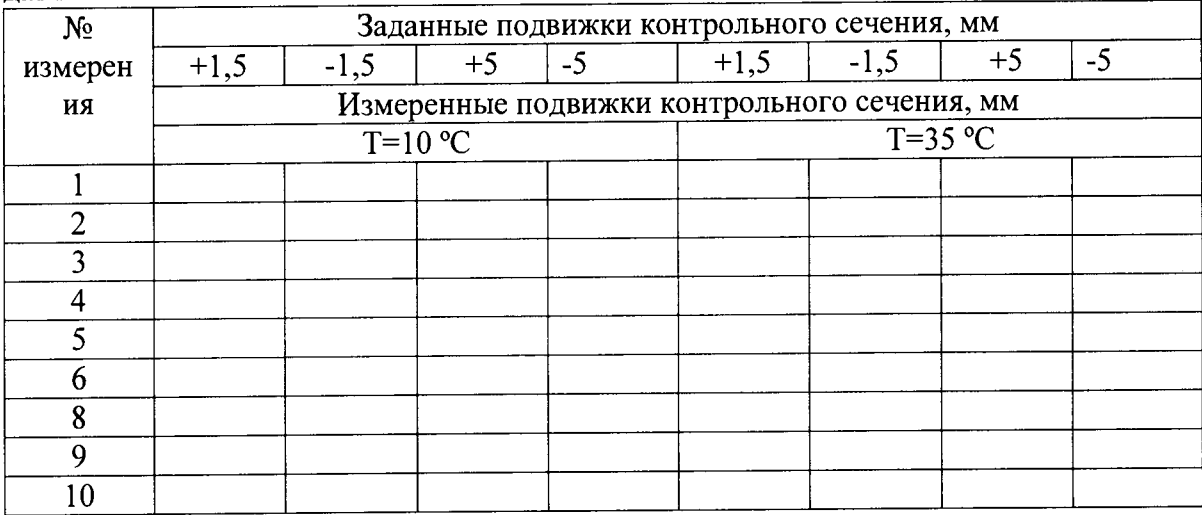

7.7.7 Повысить температуру в камере тепла-холода до плюс  $(35 \pm 1)$  °С со скоростью не более 2 °С/ мин и выдержать микроконтроллерный блок в этих условиях в течение 2 часов. 7.7.8 Выполнить пункт 7.3, 7.4.

7.7.9 Результаты измерений занести в таблицы 7.7.1-7.7.3.

Результат испытаний считается положительным, если измеренные абсолютные погрешности подвижки не превышают ±1,0 мм.

7.7.10 Выключить питание приборов и камеры тепла-холода. Вынуть микроконтроллерный блок из камеры.

7.7.11 Проверка работоспособности датчика положения меток при температуре окружающего воздуха минус 50 °С.

7.7.12 Поместить датчика положения меток и имитатор магнитных меток «СИМ-1» в камеру тепла-холода.

7.7.13 Включить приборы и камеру тепла-холода

7.7.14. Понизить температуру в камере тепла-холода до минус (50  $\pm$ 1) °С со

скоростью не более 2 °С/ мин и выдержать датчик положения меток и имитатор магнитных меток «СИМ-1» в этих условиях в течение 2 ч

7.7.15 Выполнить пункты 7.3,7.4.

7.7.16 Занести результаты измерений в таблицы 7.7.4-7.7.6

Таблица 7.7.4 Проверка диапазона измеряемых подвижек и определение абсолютных

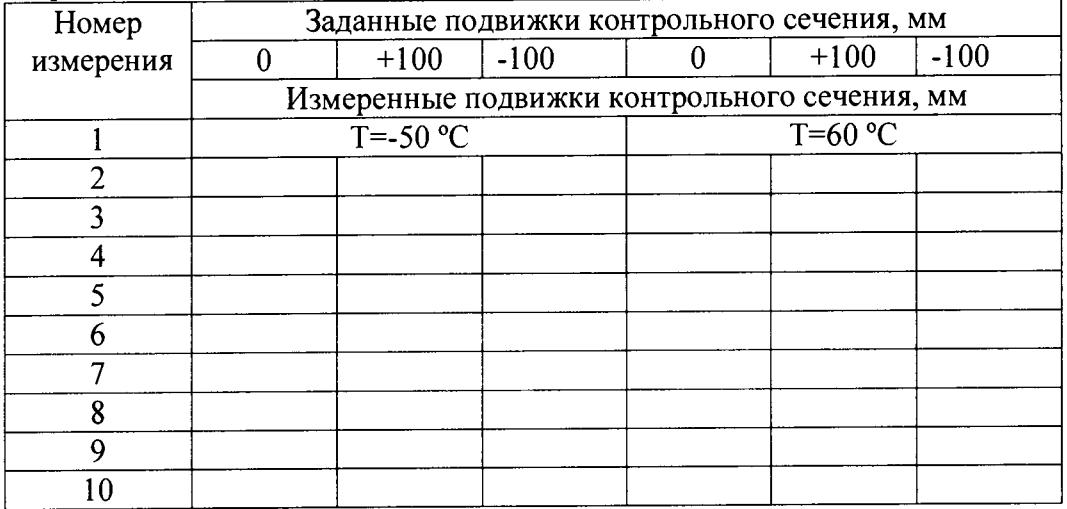

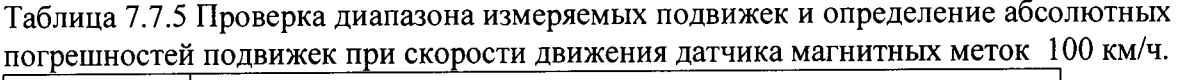

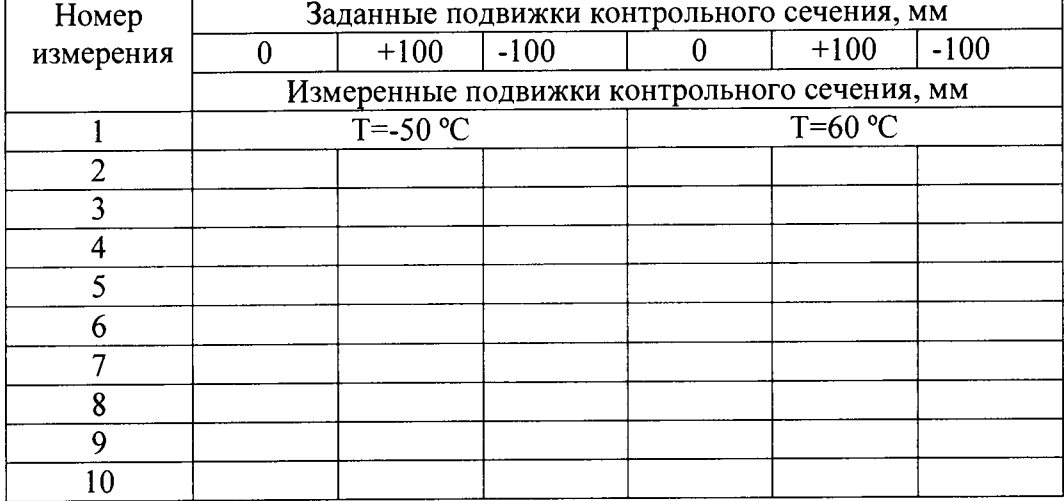

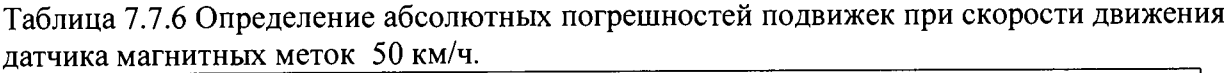

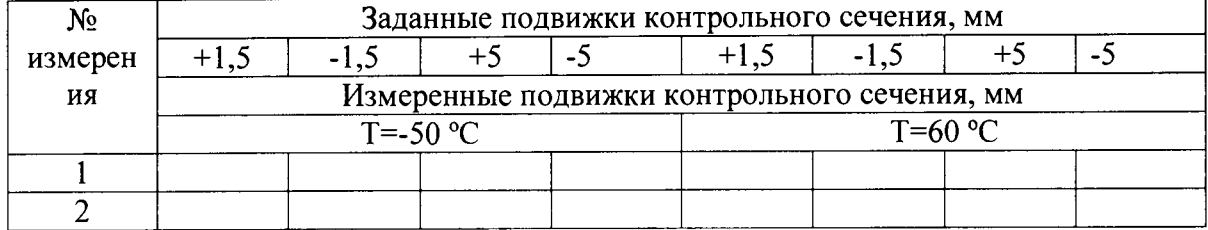

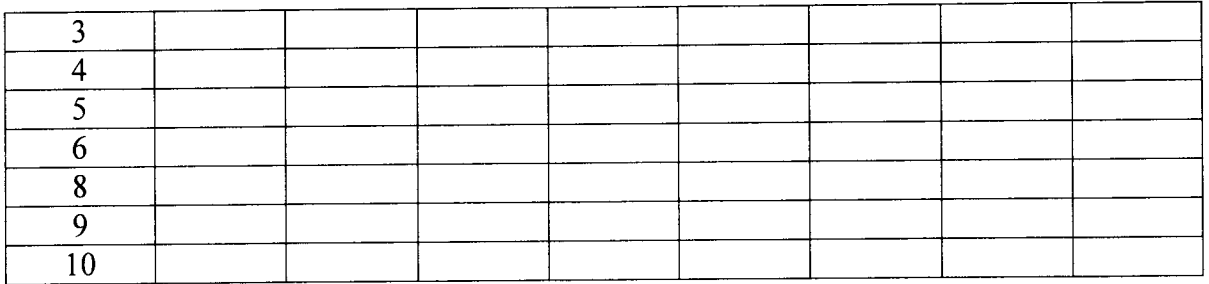

7.7.17 Повысить температуру в камере до плюс  $(60 + 1)$  °С со скоростью не более

2 °С/ мин и выдержать в этих условиях в течение 2 ч;

7.7.18 Выполнить пункты 7.3,7.4

7.7.19 Занести результаты измерений в таблицы 7.7.4-7.7.6.

Результат испытаний считается положительным, если измеренные абсолютные погрешности подвижки не превышают  $\pm 1,0$  мм.

#### 8 Оформление результатов поверки

8.1 При положительных результатах поверки по разделу 7 настоящей методики выписывается «Свидетельство о поверке» на измеритель «СИ-1»или при невыполнении любого пункта поверки по разделу 7 настоящей методики выписывается «Извещение о непригодности» в соответствии с документом «Порядок проведения поверки средств измерений, требования к знаку поверки и содержанию свидетельства о поверке», утвержденным приказом Минпромторга России №1815 от 02.07. 2015 г.

МП 4221 -001 -11866984-2016

 $\overline{\phantom{a}}$ 

# ЛИСТ РЕГИСТРАЦИИ ИЗМЕНЕНИЙ

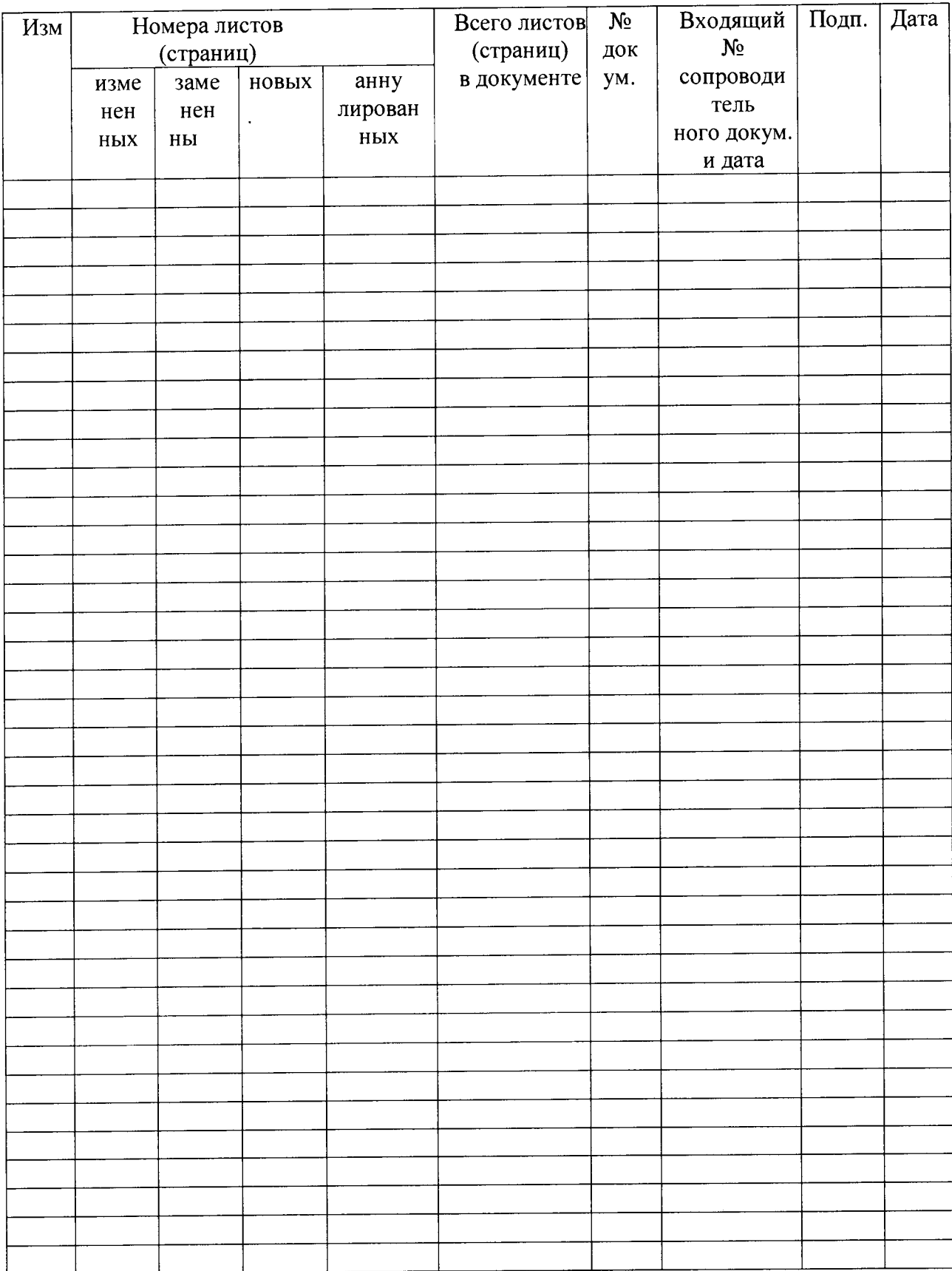